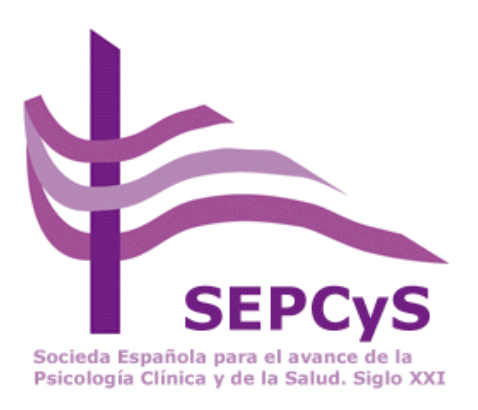

## **INSTRUCCIONES DE ACCESO a Puestaldía en Psicología Clínica y de la Salud para miembros de la SEPCyS**

El Programa " Puestaldía en Psicología Clínica y de la Salud" es una actividad de extensión universitaria de la UNED. Ofrece información periódica (anual) sobre las aportaciones más importantes en el ámbito de la psicología clínica y de la salud.

Permite además, acceder a dos bases de documentación: PsicoDoc y PsycInfo .

De acuerdo con el Convenio firmado por la SEPCyS y la UNED, los miembros de la SEPCyS pueden acceder sin coste alguno como invitados al Programa. Esto les supone el acceso a la información, pero no la obtención del Diploma acreditativo de haber seguido el Programa. En ese caso debe hacer efectivo el 50% del precio público de matrícula: 75€ en la Actualización.

Instrucciones de acceso a Puestaldía Acceso como Invitado: 1º Ir a [https://apliweb.uned.es/apc-puestaldia-psicologia-clinica-y-de-la](https://apliweb.uned.es/apc-puestaldia-psicologia-clinica-y-de-la-salud/2.0/form_mat_T.asp?selMenu=6)[salud/2.0/form\\_mat\\_T.asp?selMenu=6](https://apliweb.uned.es/apc-puestaldia-psicologia-clinica-y-de-la-salud/2.0/form_mat_T.asp?selMenu=6)

2º Rellenar los datos que se incluyen en el formulario, poniendo en campo de "Especialidad": SEPCyS

3º Enviar el formulario.

4º No atender, posteriormente, a la preguntas sobre si se desea efectuar el pago por Internet o pos Transferencia. No es necesario pagar nada.

5º Mandar un mensaje, informando que desea ser dado de alta en el Programa como invitado a la dirección: secretaria@sepcys.es En el mensaje debe incluir su nombre, apellidos y hacer mención a su condición de miembro de la SEPCyS.

6º Por correo electrónico recibirá los datos de acceso al Programa.

Acceso como Matriculado:

• Debe haberse dado de alta previamente como Invitado.

• Mandar un mensaje, informando que desea ser dado de alta en el Programa como Matriculado a la dirección: secretaria@sepcys.es En el mensaje debe incluir su nombre, apellidos y hacer mención a su condición de miembro de la SEPCyS.

• Seguir las instrucciones sobre cómo pagar la matrícula reducida y darle de alta para poder recibir el Diploma, una vez seguidos los requisitos generales del curso.